# **Bedienungsanleitung**

Lötstation "Maiskolben"

## **Funktionsweise**

Stellen Sie mit den Pfeil-Tasten die gewünschte Soll-Temperatur ein. Langes Drücken auf die Power-Taste schaltet die Heizung der Lötspitze ein oder aus. Kurzes Drücken wechselt zwischen Standby (150°C) und aktivem Betrieb (eingestellte Temperatur). Die drei Temperaturwahlschalter laden mit kurzem Druck die angezeigte Temperatur als Soll-Temperatur. Eine Speicherung der aktuellen Soll-Temperatur ist durch gedrückthalten einer der Tasten möglich.

## **Warnmeldungen**

Im Betrieb können unterschiedliche Warnmeldungen erscheinen, die jeweils durch Drücken des Temperaturwahlschalters 3 quittiert werden können.

USB Power only: Die Station wurde vermutlich nur über ein USB-Kabel verbunden. Zum Betrieb muss eine geeignete Spannungsquelle angeschlossen werden.

NO TIP: Es ist keine Lötspitze eingesteckt oder erkannt worden, prüfen Sie die Verbindung.

Temperature dropped: Es wurde ein zu großer Spannungsabfall bemerkt, es wird vermutet, dass die Lötspitze kurzzeitig keinen Kontakt mehr hatte.

Not heating: Die Spitze heizt entweder schlechter Kontakt der Lötspitze oder ein zu schwaches Netzteil nicht [schnell] genug.

Battery Low: Der angschlossene Akku weist eine zu niedrige Zellspannung auf (siehe auch Verwendungshinweis zur Benutzung mit Akku).

#### **Bedienungshinweise**

Die Lötstation ist eine Platine mit offenliegenden Bauteilen und Kontakten. Verhindern Sie den Kontakt mit elektrisch leitenden Objekten (z.B. Metall, Lötzinn). Verändern Sie nichts an der Platine, brühren Sie diese nicht mit einer Lötspitze. Berühren Sie im Betrieb nicht die Kontaktflächen der Bauteile.

# **Anschluss der Lötspitze**

Verwenden Sie ausschließlich original Weller RT-Spitzen. Die Lötspitzen können über eine 3,5 mm-Klinke Verlängerungskabel an die Station angeschlossen werden. Das Kabel sollte einen genügenden Leitungsquerschnitt aufweisen. Kontrollieren Sie in regelmäßigen Abständen den Zustand der Lötspitze und ersetzen Sie diese, wenn nötig.

# **Anschluss an Strom**

Verbinden Sie ein Netzteil (2,1/5,5mm, maximal 24 V, mindestens 3,5 A) oder einen Lithium-Polymer-Akku mit 3 Zellen (Japan Standardverbinder JST-XH2,54) über die entsprechenden Buchsen mit der Station.

Die Aufheizzeit der Spitze ist abhängig von der angelegten Spannung.

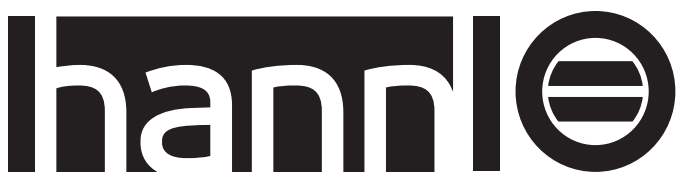

#### **Verwendungshinweis zur Benutzung mit Akku**

Die Station bietet eine Spannungsüberwachung der einzelnen Akku-Zellen. Ein automatisches Abschalten erfolgt darüber hinaus nicht. Bei einer Warnmeldung zum niedrigen Ladezustand (blinkende Akku-Symbole und/oder Meldung "Battery Low") trennen Sie den Akku von der Station oder laden Sie ihn auf. Die Station sollte mit angeschlossenem Akku nie unbeaufsichtigt gelassen werden. Kontrollieren Sie regelmäßig die Temperatur des Akkus, sollte dieser zu warm werden oder sich aufblähen, trennen Sie ihn umgehend von der Station.

#### **Laden von Akkus**

Die Station ist in unterschiedlichen Ausführungen erhältlich. Sollten Sie die Station ohne Ladeschaltung erworben haben (Standard), schließen Sie nie ein Netzteil und Akku gleichzeitig an. Trennen Sie zum Laden den Akku von der Station und Laden ihn mit einem geeigneten Ladegerät. Bei der Station mit Ladeschaltung verwenden Sie ein geeignetes Netzteil und schließen dieses an die Station an. Stecken Sie den Lithium-Polymer-Akku dann an die Station.

## **Gefahrenhinweis Akku**

Trennen Sie den Akku von der Station, wenn Sie diese nicht benutzen. Durch zu starke Entladung kann es zu Reaktionen im Akku kommen, die als Folge eine mögliche Explosion nicht ausschließt.

Laden Sie Lithium-Polymer-Akkus nicht in Innenräumen sondern draußen auf feuerfestem Untergrund (Beton, Granit) und mit genügend Sicherheitsabstand (2 Meter) zu brennbaren Objekten. Lagern Sie den Akku über längere Zeiträume mit einer Zellspannung von 3,7V und kontrollieren Sie diese regelmäßig. Sollte die Spannung auf 3,65V oder weniger abfallen, laden Sie den Akku wieder etwas auf. Auch bei der Lagerung sollten keine brennbaren Objekte sich in unmittelbarer Nähe befinden, es wird ein feuerfester Umschlag empfohlen. Ersetzen Sie defekte Akkus.

# **Aktualisierung der Software**

Nur die Software im Auslieferungszustand ist von der Gewährleistung abgedeckt. Sollten Sie eine ander Software auf die Station übertragen, so ist dies auf eigene Gefahr. Hinweise zur Aktualisierung finden Sie unter hannio.org/MaiskolbenSoftware

## **HannIO**

Luca Zimmermann Lothringer Straße 24 30559 Hannover hannio.org

Revision 1